You can easily top up the air time from all the Telco (MPT, Telenor, Ooredoo, MEC) in Myanmar via KBZ online banking.

And also can help to top up for your loved ones just to know with their mobile numbers.

To top up the mobile bills:

(1) Please log in to KBZ mobile banking

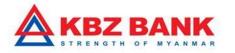

| ••••• MM 900 LTE 11:29 PM (* 72% (* )+ |  |
|----------------------------------------|--|
| Welcome To<br>KBZ Mobile Banking       |  |
| Lisername                              |  |
|                                        |  |
| Forgot password?                       |  |
| APPLY NOW                              |  |

(2) Please press "Payment "from Menu.

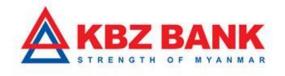

| Image: State and a construction of the state of the state o |  |
|----------------------------------------------------------------------------------------------------|--|
|                                                                                                    |  |

(3) Please select the "Mobile Top-up ".

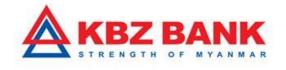

| 3 | exe+ MAX 900 Lite 2:125 PAN<br>Welcome back<br>MAUNG MAUNG<br>Ay 12 2017,11 20 hrs<br>change Password     Change Password     Change Password | E 88% C                           |  |
|---|----------------------------------------------------------------------------------------------------|-----------------------------------|--|
|   | Biller Registration<br>Bill Payment<br>Mobile Top-up<br>Prepaid Card Registration<br>Prepaid Card Payment                                     | name)<br>after Other<br>rd Top-up |  |
|   | 0                                                                                                    | ntact Us                          |  |

(4) Please select the Mobile operator, Amount that you would like to top up, and the account that you will use for top up. And then, press "submit ". (Please make sure the mobile number is key in correctly.)

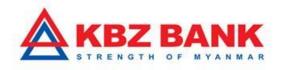

| MM 900 LTE 11:29 PM      72%     MOBILE TOP-UP Select Operator     |  |
|--------------------------------------------------------------------|--|
|                                                                    |  |
| Select Account 9993070210XXXXXX  Top-up Amount 1000  Mobile Number |  |
| 09451234567                                                        |  |

(5) Please confirm all the information that you fill up.

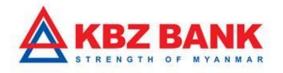

| •••••• MM 900 LTE 11:29 PM @ 72% ••••<br>MOBILE TOP-UP - VERIFY |  |
|-----------------------------------------------------------------|--|
| ОМРТ                                                            |  |
| Account Number<br>99930702106096001                             |  |
| Top-up Amount<br>MMK 1,000.00                                   |  |
| Mobile Number<br>09451234567                                    |  |
| Description                                                     |  |
| CHANGE CONFIRM                                                  |  |

(6) It will display the success message after successfully top up.

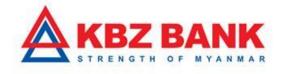

| 6 |                                                                            |
|---|----------------------------------------------------------------------------|
|   | •••••• MM 900 LTE 11:29 PM @ 73% -+<br>MOBILE TOP-UP - CONFIRM             |
|   | Transaction with reference number<br>208696117199945 is in Accepted state. |
|   | Acct MPT Top-Up with 1000 ks is<br>999; successful.                        |
|   | Top-<br>MMI<br>OK<br>Mobile Number                                         |
|   | 09451234567<br>Description                                                 |
|   | 0                                                                          |
|   | 0                                                                          |

Please kindly contact to KBZ Call Center if you would like to know more information. Or you may also send and query via email. Email : <u>ibankingsupport@kbzbank.com</u>

KBZ Call Center number: 09253260087, 09253260091, 09252332845

#KBZBank #KBZOnlineBanking